## **Adobe Photoshop Cs6 Italian Language Pack Download HOT!**

Installing Photoshop is a simple process. You need to download it from the Adobe website, and then you'll need to run the installation program. Once the installation is complete, you'll be able to start using the software. You'll be greeted with the license screen, where you can accept the license terms. After that, you can start using the software. After you have the serial number, you need to open your copy of Adobe Photoshop on your computer. When you open the software, enter the serial number on the activation screen. After the activation process is complete, you have a fully functional version of Adobe Photoshop. Just remember, cracking software is illegal and punishable by law, so use it at your own risk.

[Download](http://findthisall.com/QWRvYmUgUGhvdG9zaG9wIDIwMjIgKFZlcnNpb24gMjMuMikQWR.noninfectious?blahniks=grattan&kristic=optician&ZG93bmxvYWR8SEQ4T1ROc2JIeDhNVFkzTVRjNU56Y3lOM3g4TWpVNU1IeDhLRTBwSUZkdmNtUndjbVZ6Y3lCYldFMU1VbEJESUZZeUlGQkVSbDA=served&flashbacks)

**Editing Panel:** You can use this as an all-powerful zoom tool (via movable panes). You can name each area and use the *flatten/merge* feature to combine them. Use **tab** to switch between editing toolbars. The top row contains the standard Photoshop tools (Select, Lasso, Pencil, Direct Selection, Move, Clone, etc.) along with the crop tool (Crop/Edit, Spread, Rotate) and standard tools for applying filters, adjustments (Curves, Levels, etc.). There's also a "smart guides" tool. **Layers Panel:** Any changes made to this panel are applied to the canvas each time you move back to it. Use the *flatten/merge* feature to combine areas and come back to them as a single object. **History Panel:** This panel shows the status of the image, including modified documents, layers and history panels, patches, vector layers and more. If you double-click on nested history panels, you can collapse them or collapse entire folders. Use the *flatten/merge* feature to combine areas to save on file size. **Effects Panel:** This is the place to see all your effects. The grid hides or shows based on your mode of use, whether you're making a copy or editing the original image, and whether you're making the adjustments for the image or leaving them to the application. There's a Transform Data button that returns you to where you were when you apply an adjustment or effect. **ABOVE:** A histogram of the assembled image on the monitor. **BELOW:** The same data on the iPad Pro. You can view a file in its native size or even make a copy of it.

## **Adobe Photoshop 2022 (Version 23.2) Keygen Keygen Full Version For Windows 2022**

**What It Does:** The Rectangular Marquee tool allows you to make selections around a specific object or area. You can drag the selection to adjust the exact shape. Use the Line tool to change and customize your selection. The Line tool lets you draw and create lines anywhere you want. **What It Does:** The Lasso tool is used to create, delete, and modify the shape of existing selections. You can paint or draw lines anywhere in the image, and then refine your selection any way you want. Use the Direct Selection tool (DS) to select parts and the Selection tool (S) to modify your selection by adding, extending, deleting, or moving. **What It Does:** The Eraser tool is a powerful tool for removing unwanted content, such as images or text. You can remove an image or a selected area or a group of areas. You can also remove unwanted content such as hair or beards, or unwanted elements of the objects. **Explained:**

A user should be familiar with adding, moving, and deleting content. The user should know how image layers interact with one another, so that they can manipulate content by moving layers, cutting, and pasting. The user should know how to select and move pieces of content by using the Direct Selection (Destination) Tool (I). The user should also be comfortable with the tools, such as the Gradient tool (G) and the Eraser tool (E). These tools will be used frequently in everyday work. **What It Does:** The Align Tools are used for distribution and alignment of items, such as photos, text, and other elements. The Distribute option aligns objects uniformly by adjusting the position of the objects. You can use it to have text and images, for example, render uniformly while preserving their original size in relation to one another. The Align Tools also make it simple to align text either horizontally or vertically besides giving the option to also stack on top of one another. 933d7f57e6

## **Adobe Photoshop 2022 (Version 23.2) CRACK WIN & MAC 2022**

Interested in finding out more about Photoshop? Download the FREE PCGenius app on your mobile To stay tuned to our updates, subscribe to our social channels: Facebook, Twitter, LinkedIn, Google Plus. Before working with any image editors, it's important to understand how images are adjusted. The toolkit that Adobe Photoshop provides will aid in measuring images, masking, levels, cropping, healing, merging, retouching, sound editing, and editing videos. So let's dig deeper: To edit photos, Photoshop supports a wide range of tools includes the Pencil tool, Lasso tool, Magic Wand tool, Pinch tool, Brush tool, Curves tool, Path tool, Gradient tool, Ripple tool, Color Picker tool, and many more. Adobe Photoshop includes a selection tool that is used to select an object for editing. It is used for all tasks such as selection, removal, pasting, and masking. There is also the lasso tool that helps to select areas of an image. The Color Efefct version helps in reexpressing a color. In the case of color gradients, for example, one can shade different parts of a colored object in different tones of color. This version of the software can rewrite a color to find the best representation of that color. If we perform, on the spot, some sketch of the composition, we can use the interpolation to reconstruct the requested color effect. In short, it's the same thing to do in the picture as in the course of making the sketch. One of the key elements of post processing is fixing the lighting of objects in a picture. With the darkroom filter, we can easily tweak the brightness and color temperature of an image. The Color Efefct allows us to select a best practiced area or the whole picture and apply a fix to the selected area.

oil painting effect in photoshop cc plugin free download adobe photoshop cc free download old version download brushes in photoshop cc photoshop cc 2019 amtlib.dll crack free download skinfiner photoshop cc free download adobe photoshop cc download windows 7 adobe photoshop 7.0 cc free download photoshop cc 64 bit compressed download adobe photoshop cc 2021 free download 64 bit download brush photoshop free cloud

To keep up with the flood of public clouds and the "large scale" of the public cloud industry – the U.S. government launched its own public cloud service in 2017, several big cloud vendors are expanding their offerings, and several new startups including Microsoft, Amazon, Google and Alibaba are launching public cloud services—Adobe today also announced a public cloud-based version of Photoshop CC(available today) that is cloud-compatible and uses the existing version of Photoshop. Users can switch between Photoshop and Photoshop Cloud without losing their work in progress. The Golden Master of Photoshop CC includes native support for the new copy-paste functionality and the new Adobe Sensei AI capabilities powered by AI Model and Amazon's Machine Learning Engine, which are designed to make Photoshop smarter. As was the case with Elements for macOS, each component of Photoshop CC is available in file formats including ADOBE RAW (DRW), JPEG and TIFF. Photoshop CC users can store and share their work in RAW files, while retaining the high quality clarity and flexibility of JPEGs and TIFs. The product also comes in native iOS, macOS, Android (Beta) and PC/Windows versions. Darktable users can download Photoshop CC and seamlessly switch over to the new workflow from their existing Darktable experience. To convert their DNG files to Photoshop CC, they simply choose the 'Darktable to Photoshop CC' option on the fly under the Transfer menu. Importing will also be available in the new user interface of the Darktable plug-in, as well as the integrated Adobe Transform tool. Readers will discover the new

overview tab in the same way the current Darktable interface makes it easy to see what is happening in the Darktable view when in Photoshop.

Adobe Sensei stands for "Artificial Intelligence engineered to See." We built it as the engine behind the AI-powered Photoshop experience and now share it with the entire Photoshop community. Today's announcement is a start to the next chapter for all things Photoshop. In the future these ideas will drive how everyone works to make something in Photoshop: the raster editor, the image editor, and the viewer. This is the beginning of the Photoshop platform integration with the Adobe Creative Cloud in the Design Suite applications developed in Design. For example, The ultimate news feed, InDesign is not only replacing Edge, but also Adobe News. The future is here. You can see it in Photoshop. Adobe is making Photoshop even smarter and more collaborative with new collaboration features for Adobe Creative Cloud. Share for Review allows users to collaborate online across Photoshop, Illustrator, InDesign, Audition or Premiere Pro without the need to export files to a network share. Preview for Review lets you collaborate remotely and at the same time see a recorded view of your edit in real time. New Photoshop features include Change Transparency (CT) and Adjust Color and Black & White (ABS); an improved Type tool that automatically detects typos; and a new Delete and Fill tool to remove and replace objects in your photos without having to select each object individually. Additionally, Photoshop now supports the new Adobe 64-bit and legacy 32 bit designs along with key design essentials like typography, color, and resolution.

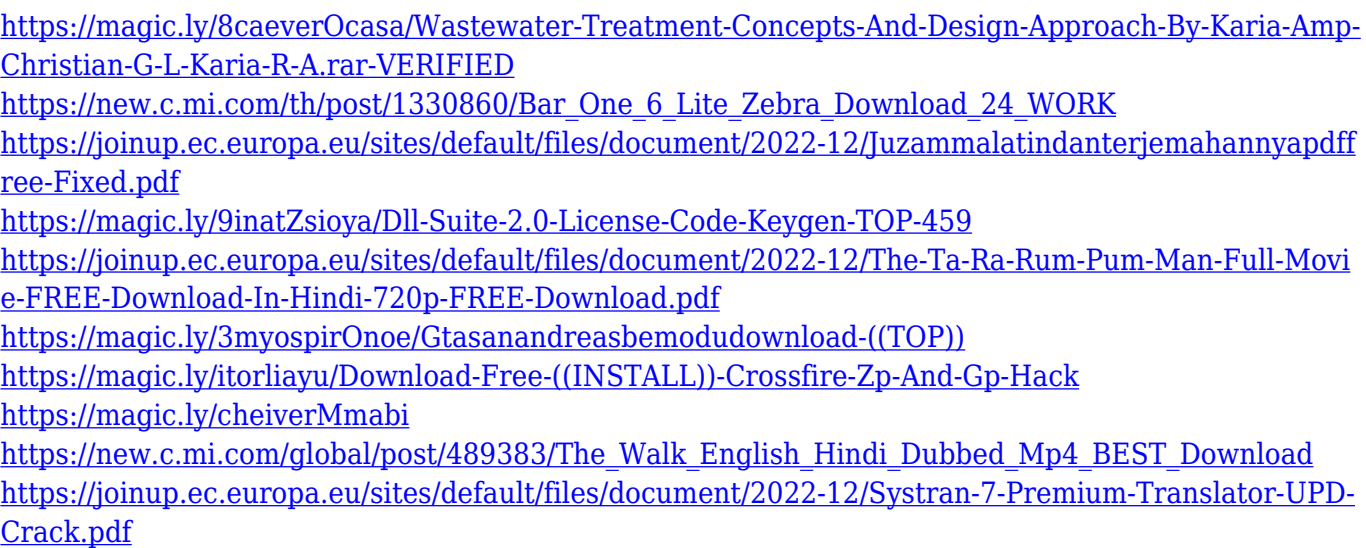

<https://techplanet.today/post/drivers-matshita-dvdram-uj8b1as-for-windows-10-64bit-link>

As one of the most respected and widely-used software applications in the world, Adobe Photoshop has been an innovator in graphics technology for more than two decades. The latest Adobe Photoshop, Photoshop CC 2016, sees initial release today and allows users to work more efficiently, giving them greater control through many new features. It is available on both a Mac and Windows platform, as well as on its own site. If you want to learn more about the new features in this version, check out the photoshop.com help page . It's worth noting that it is possible that older versions of Photoshop will be supported in the future. That being said, the additions to Photoshop 2016 are accessed from the forward button at the upper left-hand corner of any Photoshop window. This includes options for adding layers, scaling/skew, creating or splitting multiple paths, blur effects, and many other various editing modes. A new feature called "Artboards" allows users to create blank canvases for their projects and work with layers without worrying about interference from

one's workspace. These are stored in a feature called "Artboards" that can be opened, closed, duplicated, merged, or unwanted artboards removed. This feature allows for better collaboration, as different files can be opened simultaneously for editing. Photoshop is one of the most powerful graphics editing software packages available for the Mac. The first part of this Photoshop Beginner's course will provide you with all the tools needed for the most popular tasks. In the second half, you will explore new features, including Photoshop Creative Cloud and the Collections panel. We will also look at the Collections panel's most powerful features and how to use them to build a professional portfolio.

[https://www.waggners.com/wp-content/uploads/Download-Photoshop-8-Free-For-Windows-7-EXCLU](https://www.waggners.com/wp-content/uploads/Download-Photoshop-8-Free-For-Windows-7-EXCLUSIVE.pdf) [SIVE.pdf](https://www.waggners.com/wp-content/uploads/Download-Photoshop-8-Free-For-Windows-7-EXCLUSIVE.pdf)

<https://roll-together.com/adobe-cs-photoshop-download-upd/>

<https://odingajproperties.com/2022/12/24/adobe-photoshop-cs-10-software-free-download-patched/> [https://grandvenetianvallarta.com/download-adobe-photoshop-2021-version-22-4-3-license-keygen-lat](https://grandvenetianvallarta.com/download-adobe-photoshop-2021-version-22-4-3-license-keygen-latest-version-2023/) [est-version-2023/](https://grandvenetianvallarta.com/download-adobe-photoshop-2021-version-22-4-3-license-keygen-latest-version-2023/) <https://vape.tv/wp-content/uploads/2022/12/Adobe-Photoshop-70-Download-2014-HOT.pdf>

[https://ameppa.org/2022/12/24/adobe-photoshop-2022-version-23-1-1-full-product-key-product-key-fu](https://ameppa.org/2022/12/24/adobe-photoshop-2022-version-23-1-1-full-product-key-product-key-full-mac-win-hot-2023/) [ll-mac-win-hot-2023/](https://ameppa.org/2022/12/24/adobe-photoshop-2022-version-23-1-1-full-product-key-product-key-full-mac-win-hot-2023/)

[https://infinitynmore.com/wp-content/uploads/2022/12/How-Do-I-Download-Adobe-Photoshop-Eleme](https://infinitynmore.com/wp-content/uploads/2022/12/How-Do-I-Download-Adobe-Photoshop-Elements-10-UPD.pdf) [nts-10-UPD.pdf](https://infinitynmore.com/wp-content/uploads/2022/12/How-Do-I-Download-Adobe-Photoshop-Elements-10-UPD.pdf)

[https://matzenab.se/wp-content/uploads/2022/12/Adobe-Photoshop-2021-Version-2211-Full-Version-F](https://matzenab.se/wp-content/uploads/2022/12/Adobe-Photoshop-2021-Version-2211-Full-Version-For-Windows-3264bit-2022.pdf) [or-Windows-3264bit-2022.pdf](https://matzenab.se/wp-content/uploads/2022/12/Adobe-Photoshop-2021-Version-2211-Full-Version-For-Windows-3264bit-2022.pdf)

[https://www.yolo.at/wp-content/uploads/2022/12/rainjar/Download-Free-Adobe-Photoshop-For-Windo](https://www.yolo.at/wp-content/uploads/2022/12/rainjar/Download-Free-Adobe-Photoshop-For-Windows-81-VERIFIED.pdf) [ws-81-VERIFIED.pdf](https://www.yolo.at/wp-content/uploads/2022/12/rainjar/Download-Free-Adobe-Photoshop-For-Windows-81-VERIFIED.pdf)

<https://rednails.store/www-photoshop-cs2-free-download-hot/>

Like many other modern applications, Photoshop's startup options have changed. If you are using Windows you will need to hit the Start button on your keyboard to open an icon in the Start Menu. When you first run Photoshop, it will look similar to the following screenshot. Simply click on the arrow to load the dialog box. The Options browser (shown above) lets you select which buttons to show in the icon tray, which preferences to show in the Preferences dialog box, and which icons and dialog boxes appear when you launch Photoshop. In a desktop application, you cannot customize a font entirely from within Photoshop. Before you can replace a font in Photoshop, you need to save your file and reopen it in Photoshop. Therefore, we suggest using a web editor that can support multiple fonts and allow you to preview your work. When you open new files (e.g. JPG, TIFF, etc) in Photoshop, you get a dialog box that allows you to choose a template. Check the Open as New Photoshop Document radio box. This will load the standard Photoshop file dialog and automatically create an empty Photoshop file document. When you develop your own CSS, you can use a number of web editors. Photoshop Elements and Illustrator are the best options. Web editors are designed to modify and create web-based content. They utilize code-based languages like HTML and CSS. By contrast, Photoshop compresses images for the web. In the 9.0 release of Photoshop, Adobe introduced the Camera Raw feature. Many DSLR and smartphone cameras now support RAW files. A "raw" file is a raw set of digital images that includes both transparency and color information. When you open a RAW file opened in Photoshop, you tag the photo for editing and see the properties of your image. Camera Raw has Adobe-preset filters and tools to help you edit your images.